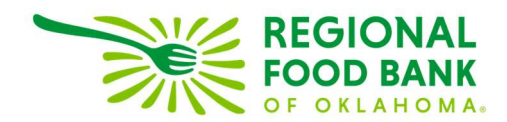

## Updating Historical Distributions in Link2Feed

1. From the "Services" tab in L2F click locate the applicable historical distribution record to be updated.

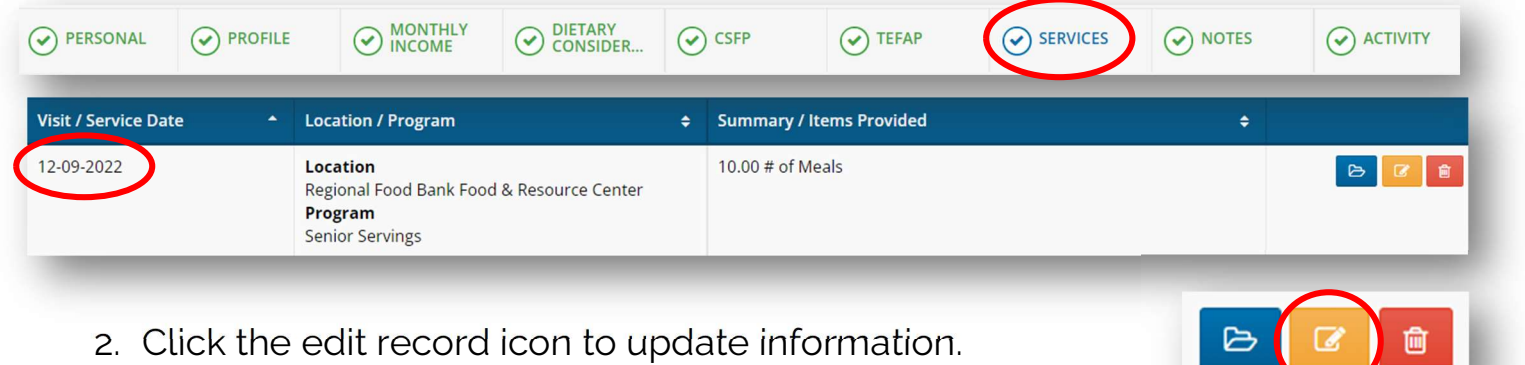

3. Enter the missing number of meals distributed to the client(s). Click "Save" to close record.

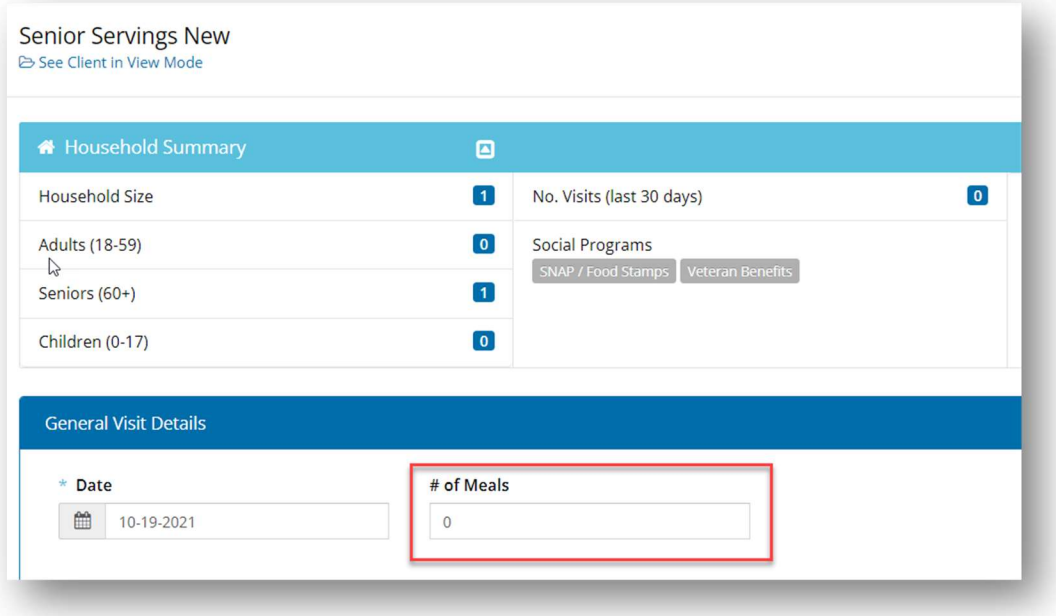

Link2Feed questions/assistance: Janee Rudolph, office: 405-600-3141, jrudolph@rfbo.org Program questions/assistance: Sarah Edgin, office: 405-600-3198, sedgin@rfbo.org